1. From the Control Panel, Click Assignments.

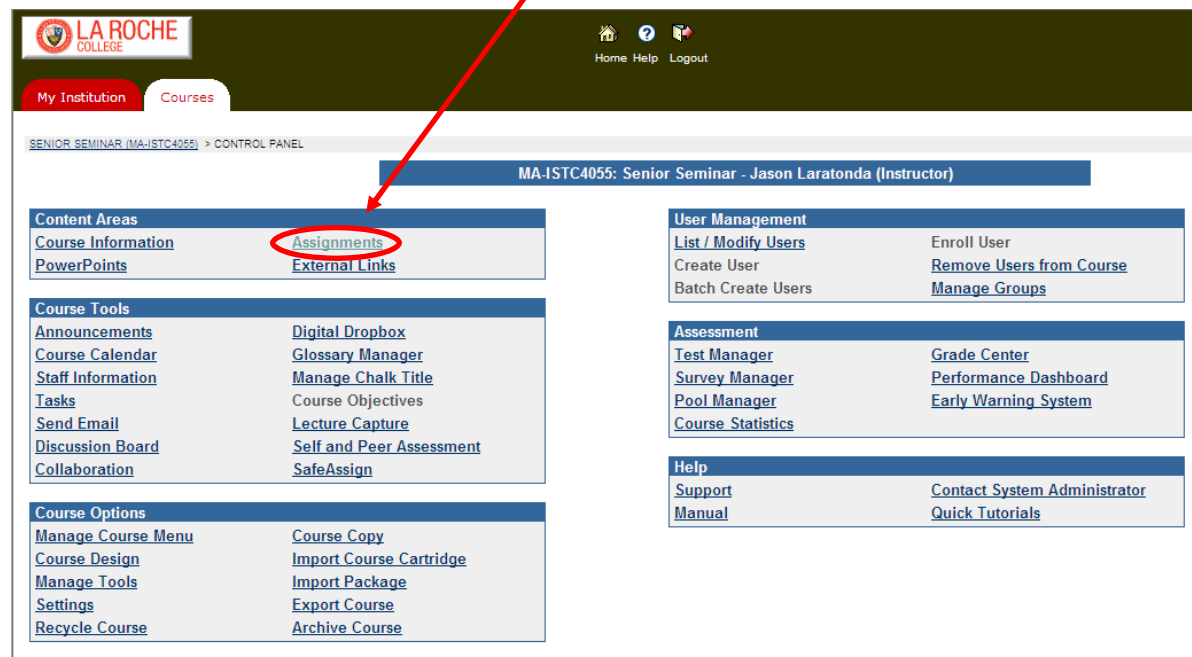

2. On the Assignments page, click the +Item button

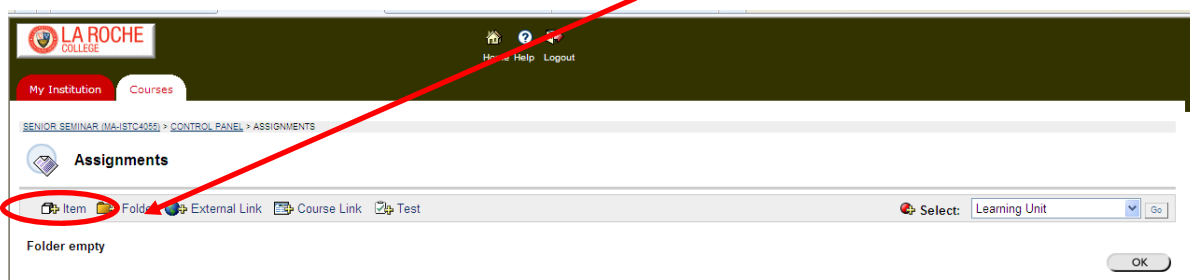

3. On the Add Item page, enter the information and make the selections for the assignment

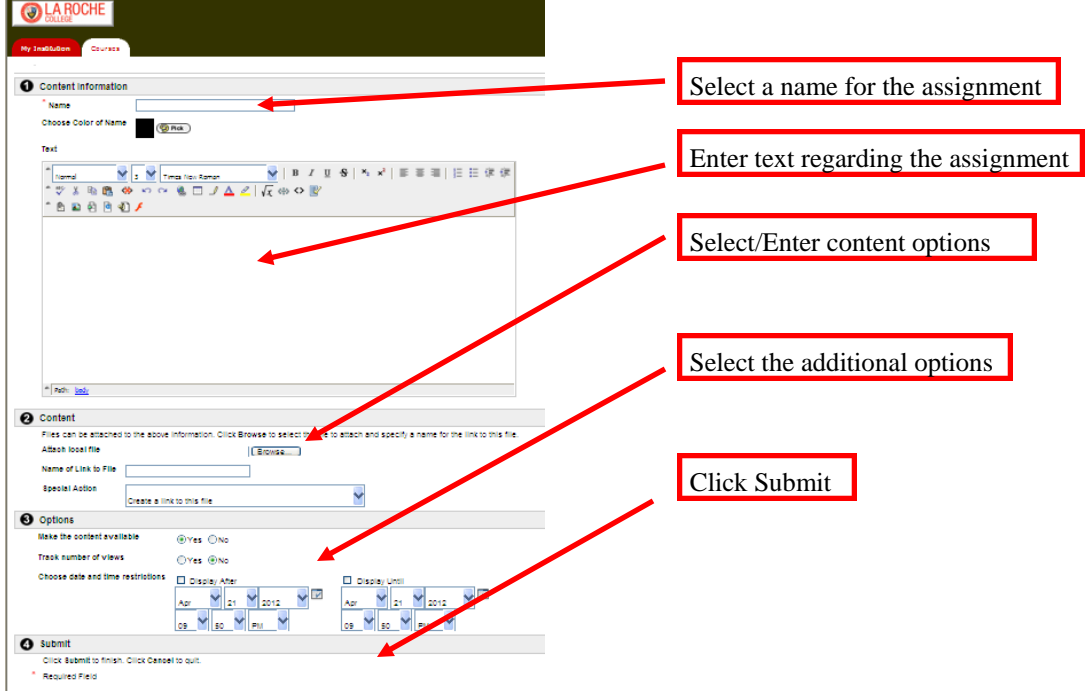